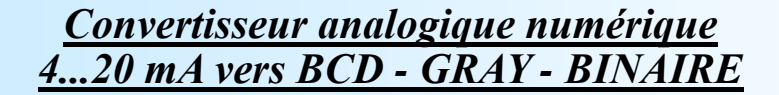

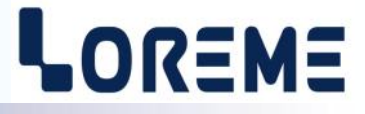

**CONFIGURATION ET UTILISATION**

# **CAN105 CAN105BCD**

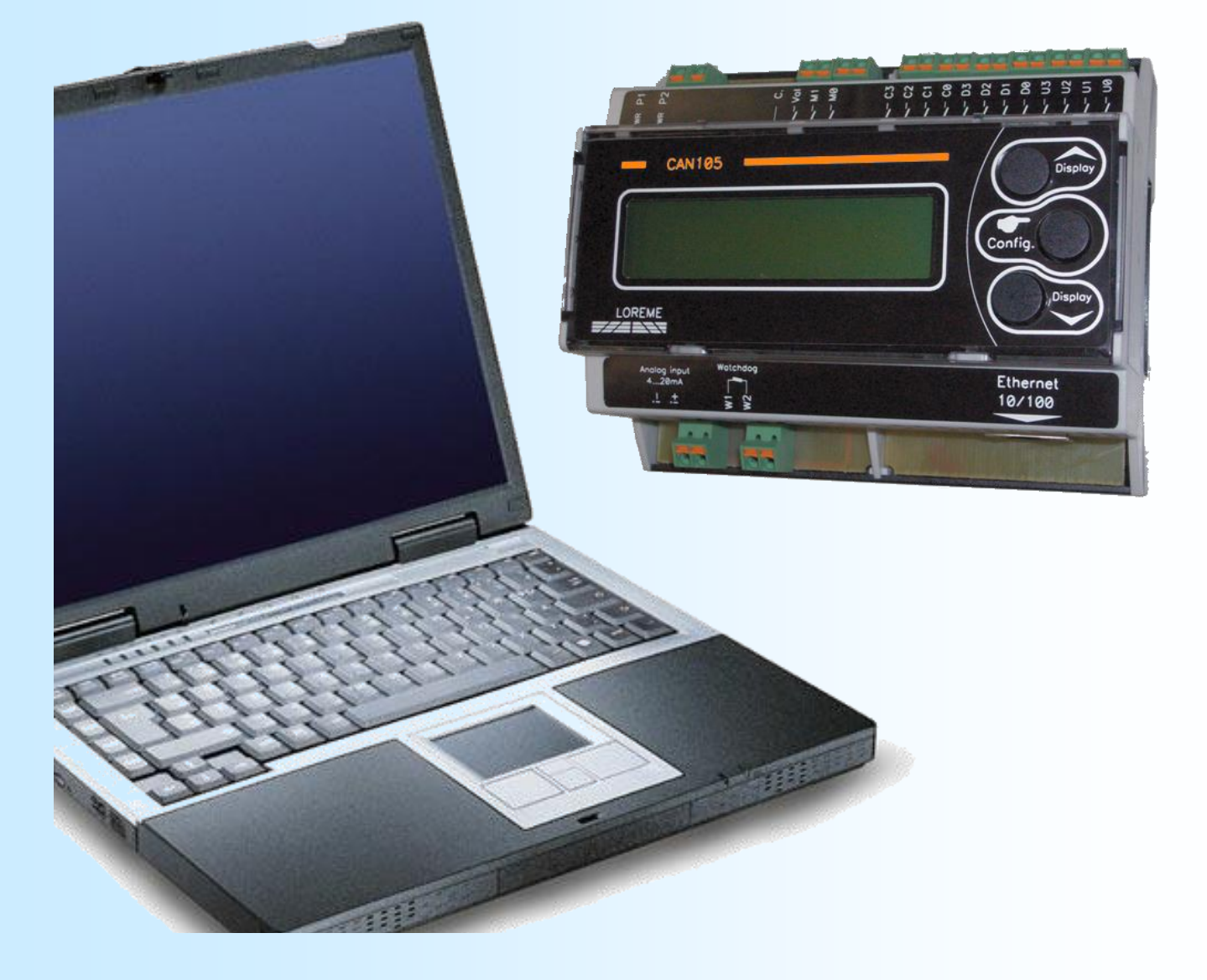

**LOREME 12, rue des Potiers d'Etain Actipole BORNY - B.P. 35014 - 57071 METZ CEDEX 3 Téléphone 03.87.76.32.51 Nous contacter: Commercial@Loreme.fr - Technique@Loreme.fr Manuel téléchargeable sur: www.loreme.fr**

*REV 06 08/04/24*

# LOREME

# <span id="page-1-0"></span>**Sommaire**

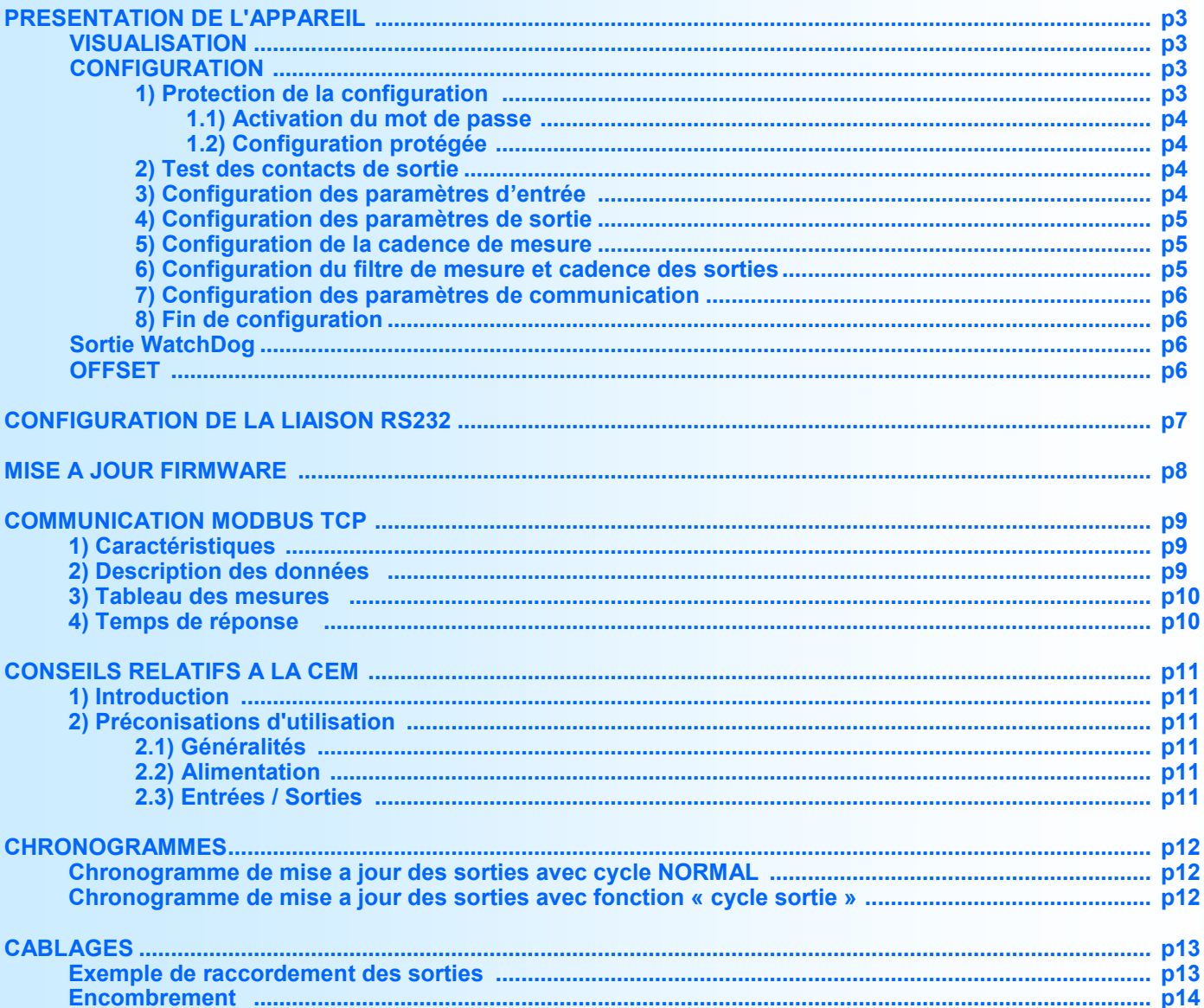

# <span id="page-2-0"></span>**Présentation de l'appareil**

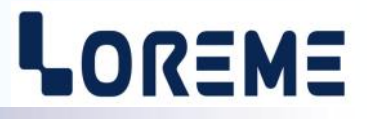

Le CAN105 est un convertisseur analogique numérique permettant la retransmission sous forme binaire d'un signal analogique. L'afficheur permet un diagnostic rapide du bon fonctionnement. La configuration du produit (type de codage: BCD, GRAY, BINAIRE, polarité, …. ) permet de répondre à la majorité des applications.

La version CAN105BCD a une configuration figée: Entrée 4-20mA, format BCD, gamme d'affichage 0-2200daN, code sortie 0-2200. C'est pour cela que certains menu de configuration ne seront pas accessibles.

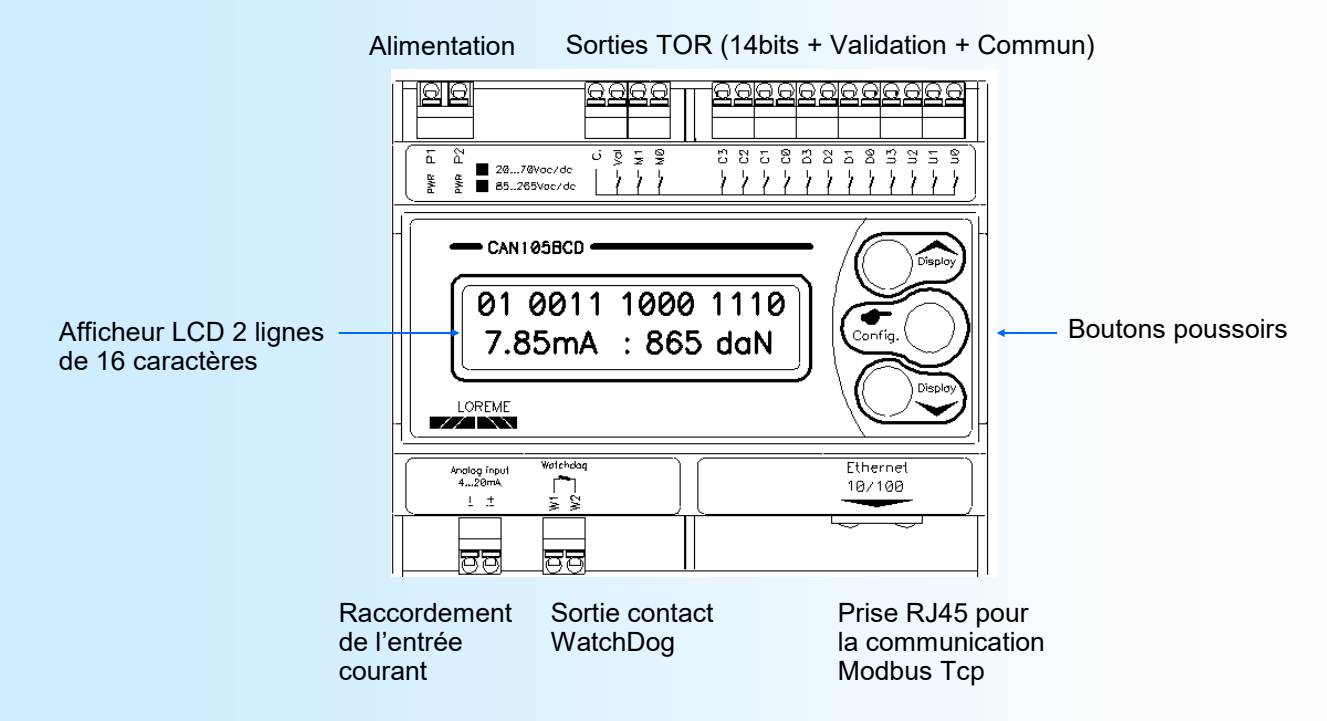

## **Visualisation**

Le CAN105 permet de visualiser la valeur du courant d'entrée, la valeur de la gamme et l'état des sorties. (les boutons 'Display  $\blacktriangle$  et  $\blacktriangledown$ ' permettent d'afficher le code de sortie en décimal à la place de l'état des sorties.)

Sortie M1 ............... Sortie U0

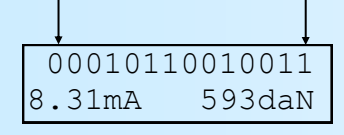

 00010110010011 affichage de l'état des 14 sorties,  $8.31 \text{mA}$  593daN de la valeur de mesure et de sortie.

# **Configuration**

Le CAN105 se configure entièrement par la face avant. Si l'accès à la configuration est libre, un appui sur le bouton '**Config**' permet d'accéder aux menus. L'appareil affiche le message suivant:

CONFIGURATION

ver x.y Un message temporaire s'affiche alors indiquant la version Hard.Soft de l'appareil.

## **1) Protection de la configuration**

Par défaut l'accès à la configuration n'est pas protégé mais Il est possible d'en limiter l'accès en validant la fonction 'Mot de passe'. L'utilisateur devra alors saisir un code de 4 caractères pour pouvoir lire ou modifier la configuration.

#### **Notes:**

*L'appareil ressort du mode de configuration, sans mémorisé les paramètres modifié, si aucuns boutons n'a été actionnés au bout de 90 secondes.*

*C'est seulement à la fin de la configuration que les modifications sont prises en compte et mémorisées.*

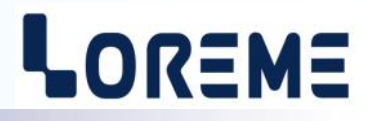

## <span id="page-3-0"></span>**1.1) Activation du mot de passe**

Lorsque l'appareil est en mode mesure, un appui simultané sur les touches  $\blacktriangle$  et  $\blacktriangledown$  pendant au moins 5 secondes fait apparaître le message suivant:

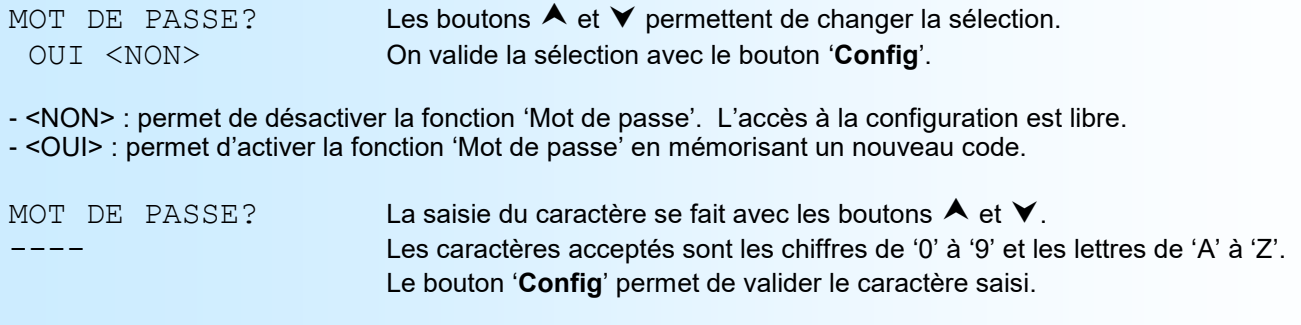

## **Note**:

*Lorsqu'on active la fonction en répondant OUI, un nouveau mot de passe est automatiquement demandé.*

#### **1.2) Configuration protégée**

Lorsque le mot de passe est actif et que l'on entre en configuration avec le bouton '**Config**' on a:

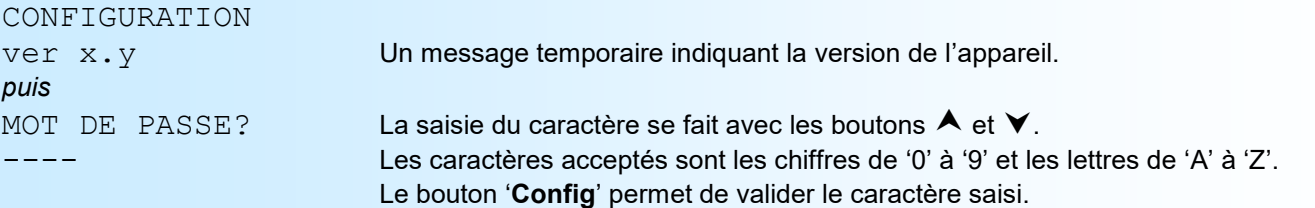

En cas d'erreur, le message 'CODE NON VALIDE!' s'affiche pendant 3 s et l'appareil sort automatiquement de la configuration.

#### **2) Test des contacts de sorties**

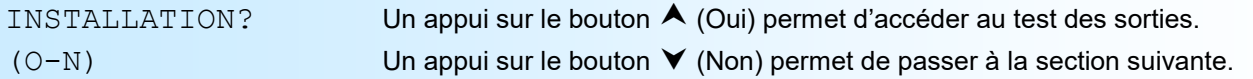

Note: Cette rubrique permet de tester les sorties individuellement. Lorsqu'on accède à ce test, tous les contacts de sortie sont OFF sauf U0 qui est ON. La sortie '**VAL**' est active avec un temps à l'état '1' de 80ms et un temps à l'état '0' de 80ms. Les sorties sont toujours mise à jour durant l'état '0' de '**VAL**'.

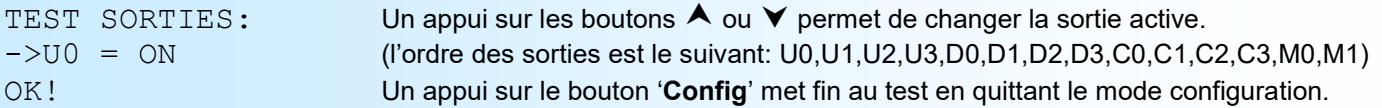

## **3) Configuration des paramètres d'entrée**

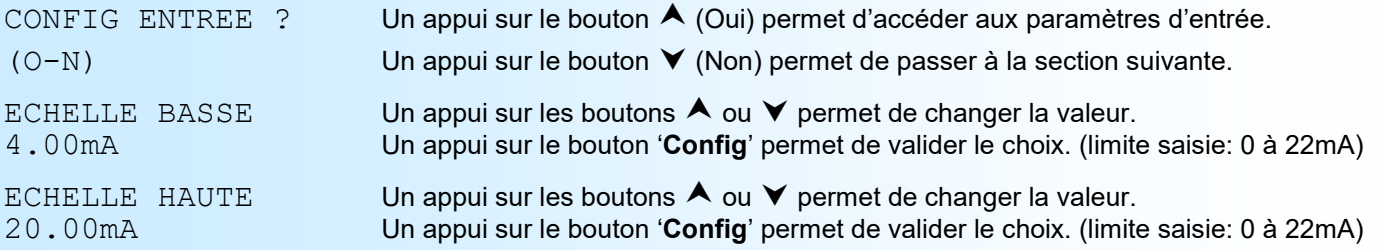

# LOREME

## <span id="page-4-0"></span>**4) Configuration des paramètres des sorties**

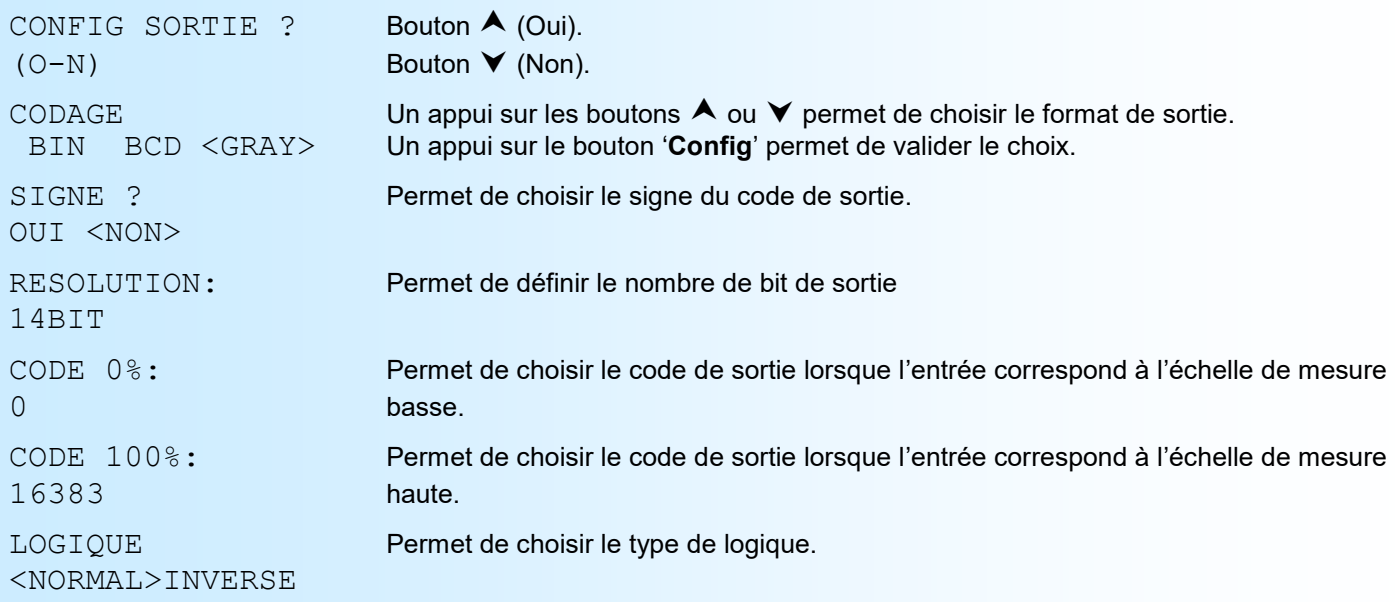

## **Note**:

*La logique <normale> défini un contact de sortie ouvert au repos et fermé lorsque la sortie est active. La logique <inverse> défini un contact de sortie fermé au repos et ouvert lors de l'activation.*

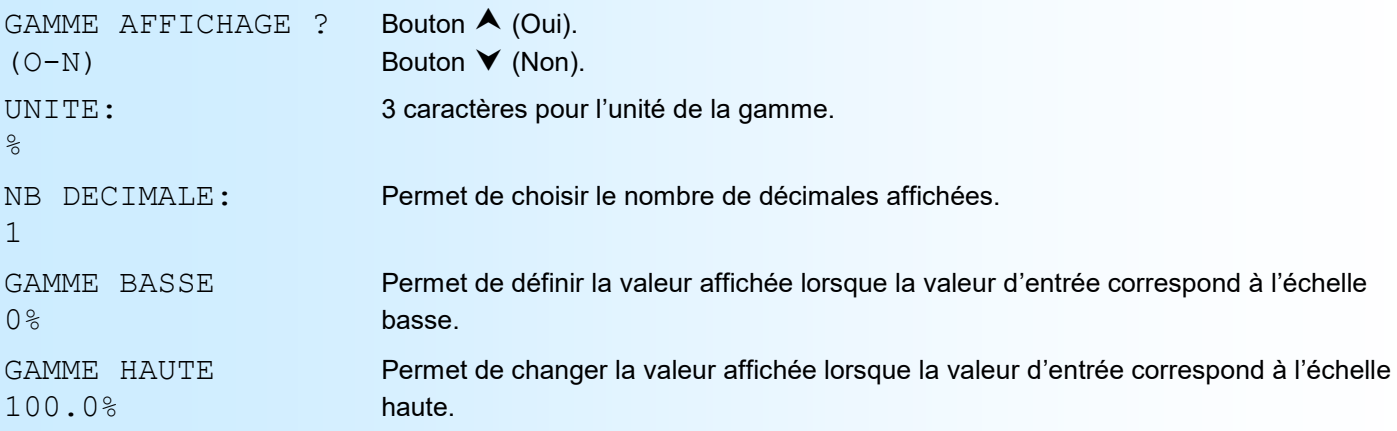

# **5) Configuration de la cadence de mesure**

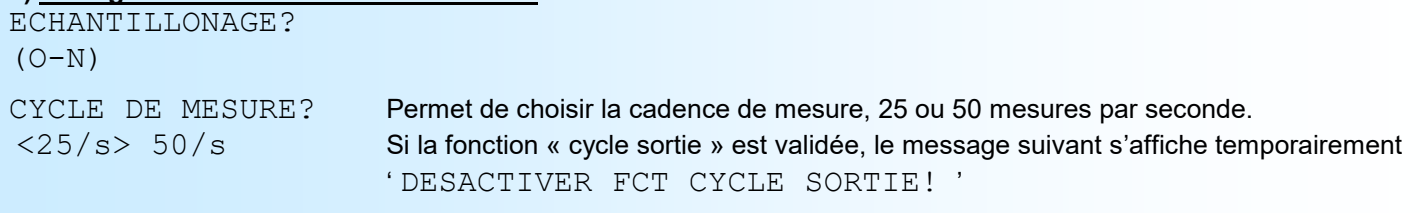

# **6) Configuration du filtre de mesure et cadence des sorties**

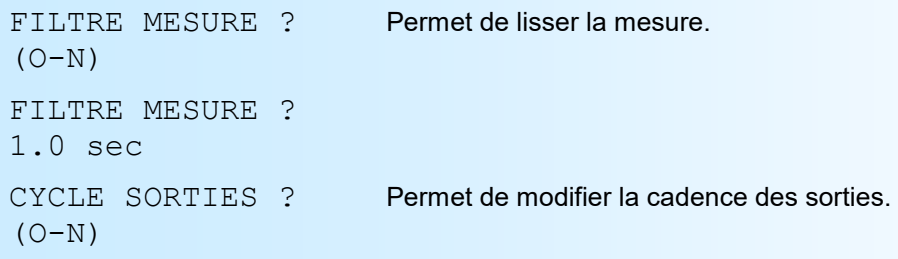

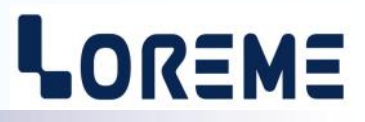

<span id="page-5-0"></span>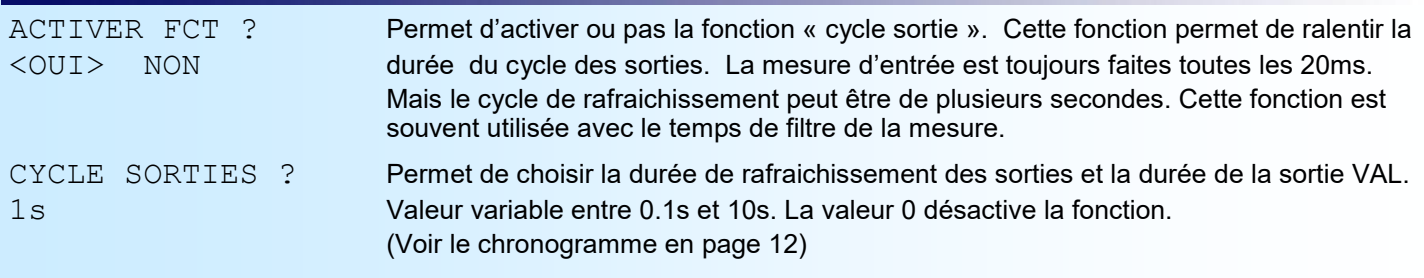

#### **7) Configuration des paramètres de communication** COMMUNICATION ?

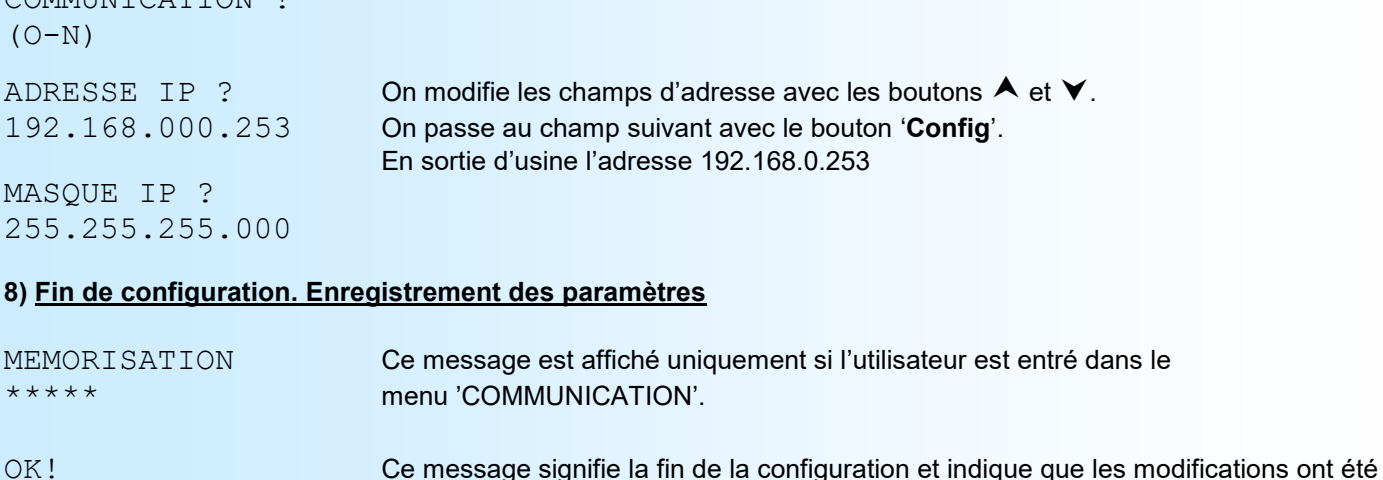

# **Sortie Watchdog**

Le CAN105 possède un contact de sortie Watchdog qui permet de s'assurer que l'appareil fonctionne normalement. Ce contact est fermé en fonctionnement normal. Il s'ouvre dans les cas suivants:

- Absence de tension d'alimentation,

- Défaut interne de l'appareil,

- Mesure courant en rupture capteur (mesure < 10% de l'échelle d'entrée. Mesure < 2,4 mA pour une échelle de 4-20mA)

# **OFFSET**

Dans certains cas, il est intéressant de pouvoir modifier la mesure par une simple action sur les boutons. Pour décaler la mesure, il suffit de maintenir enfoncé les boutons  $\forall$  ET 'Config' pendant au moins 1 seconde. L'affichage est alors modifié :

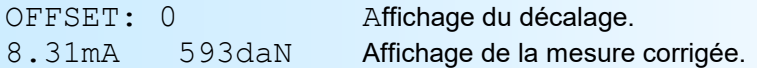

mémorisées.

#### Remarque:

Lors de la mise hors tension de l'appareil, le décalage reste actif. Pour annuler le décalage, il suffit de rappeler la fonction de décalage, de remettre l'offset a zéro et de valider par '**Config**'.

Un appui sur les boutons ∧ ou **V** permet de modifier la valeur de l'offset. Le bouton '**Config**' permet de mémoriser cette valeur. Si aucune action n'a été effectuée sur les boutons pendant 30 s, le CAN105 sort de du mode 'Offset' et ignore les modifications.

# <span id="page-6-0"></span>**Configuration de la liaison RS232**

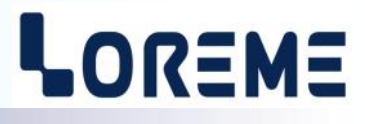

L'appareil se met à jour en mode terminal par le biais d'une liaison RS232.

# **Etape 1: installation du cordon de communication USB**

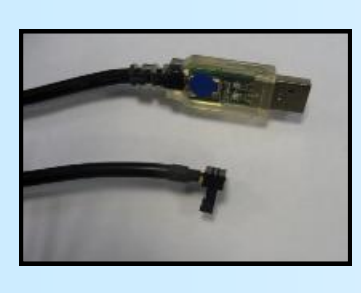

- le driver est téléchargeable sur www.loreme.fr: [http://www.loreme.fr/aff\\_produits.asp?rubid=53&langue=fr](http://www.loreme.fr/aff_produits.asp?rubid=53&langue=fr)
- Lancer le programme exécutable pour installer le driver, - Brancher ensuite le câble sur une prise USB, Windows créer un port COMx (x >=4).

#### **Remarque :**

Le numéro du port de communication ne change pas si on utilise le même cordon de configuration sur différents port USB du PC.

L'utilisation d'un autre cordon de configuration génère un autre numéro de port de communication et nécessite la reconfiguration de l'HyperTerminal.

# **Etape 2: Configuration du programme d'émulation terminal (PC sous Windows).**

Le logiciel d'émulation terminal pour PC « HyperTerminal » est résidant jusqu'à la version Windows XP, pour les **1** versions ultérieures, il est téléchargeable sur **www.loreme.fr dans la rubrique Télécharger**. (<http://www.loreme.fr/HyperTerm/htpe63.exe> ) => Lancer la procédure d'installation en cliquant sur le programme téléchargé. Lancer une connexion "hyper Terminal": **2**- Cliquer sur le bouton **"DEMARRER"** Jusqu'à la version Windows XP - Aller sur **"Programmes \ Accessoires \ Communication \ Hyper Terminal"** - Cliquer sur **"Hypertrm.exe"** Ou si le programme à été téléchargé: - Aller sur **"Tous les programmes \ HyperTerminal Private Edition"** - Cliquer sur **"HyperTerminal Private Edition" 3 4** Choisir le port de communication **5** Propriétée COM2  $\overline{2}$ Nommer la connexion correspondant au câble usb. Paramètres | Choisir: - 9600 bauds **Description de la connexion**  $\overline{\mathbb{R}}$ .<br>Numéro de télénh  $\overline{13}$ Bits par seconde: 9600  $\overline{\mathbf{v}}$ - 8 bits de données **DES** LOREME Nouvelle connexion - sans parité Bits de données :  $\overline{8}$  $\overline{\mathbf{L}}$ Entrez les détails du numéro de téléphone que vous - 1 bit de stop Entrez un nom et choisissez une icône pour la connexion Parité: Aucur  $\overline{\mathbf{u}}$ - contrôle de flux: Code naus  $\overline{\mathbf{v}}$ **ITOREME XON/XOFF** Bits d'arrêt : [1  $\overline{\mathbf{r}}$ Indieatif  $\overline{\phantom{a}}$ Contrôle de flux: | Numéro de téléphone Connecter en utilisant Diriger vers Com Avancés... Rétablir les options par défaut Annuler Annuler Le PC est en mode terminal, le relier à l'appareil en branchant le cordon RS232. **6 7** En quittant l'hyper terminal, la fenêtre ci-contre apparaît. **En sauvegardant la session, le** terminal sera dans la même  $\mathbf{?}$ Voulez-vous enteristrer la session LOBEME 2 Ainsi, le raccourci LOREME.ht permettra de configuration au prochain communiquer avec tous les appareils LOREME. démarrage.  $\boxed{\phantom{a}}$  Mon  $\phantom{a}$  Annuler **Remarque**: pour modifier des paramètres du mode terminal alors que celui-ci est en fonction, il est nécessaire, après avoir réalisé les modifications de fermer le mode terminal et de le ré-ouvrir pour que les modifications soient effectives.

# <span id="page-7-0"></span>**Mise à jour FIRMWARE**

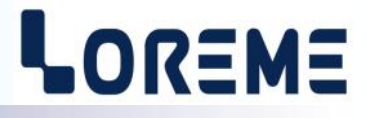

Pour accéder à la mise à jour du Firmware il faut en premier lieu ouvrir une fenêtre HyperTerminal, raccorder le PC avec l'appareil, mettre alors l'appareil sous tension.

Dans la fenêtre du terminal, le caractère suivant est affiché:

**>** <———————— L'appareil envoi ce caractère et attend le caractère « **F** » pendant 0,5 s.

Si l'utilisateur a appuyer sur la touche « F » du clavier dans le temps imparti, le message suivant est affiché dans la fenêtre de l'HyperTerminal:

FIRMWARE LOADER Rev2 READY TO TRANSFER...

L'appareil est maintenant en attente de transfert du fichier de mise à jour du Firmware. Ce fichier est un simple fichier de texte avec l'extension .txt fourni par LOREME et contenant le Firmware codé au format intel HEX . Sélectionner le menu « Transfert », « Envoyer un fichier texte… ».

Chercher le fichier voulu à l'aide du sélecteur de fichier, puis, après l'avoir sélectionné, cliqué sur « Ouvrir ». Hyperterminal

commence le transfert du fichier vers l'appareil.

FIRMWARE LOADER Rev2 READY TO TRANSFER \*\*\*\*\*\*\*\*\*\*\* <————————————————— Une série d'étoile apparaît pour indiquer la bonne évolution du transfert.

En fin de programmation le message « **PROGRAMMING OK !** » est affiché si tout se passe bien. En cas d'erreur, les messages suivant peuvent être affichés:<br>- **SERIAL COM ERROR !** Erreur de réception.

- **SERIAL COM ERROR !**
- **- SERIAL TIMEOUT !** Temps d'attente de réception dépassé.
- **PROGRAMMING FAILED !** Erreur de programmation dans la mémoire flash de l'appareil.

#### Attention:

*Si une erreur se produit pendant le processus de programmation, il est absolument nécessaire de reprendre la procédure depuis le début, la programmation partielle entrainant un non fonctionnement ou un fonctionnement aléatoire de l'appareil.*

# <span id="page-8-0"></span>**Communication MODBUS TCP**

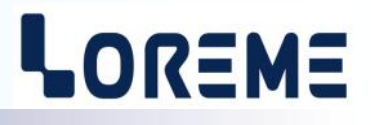

#### **1) Caractéristiques**

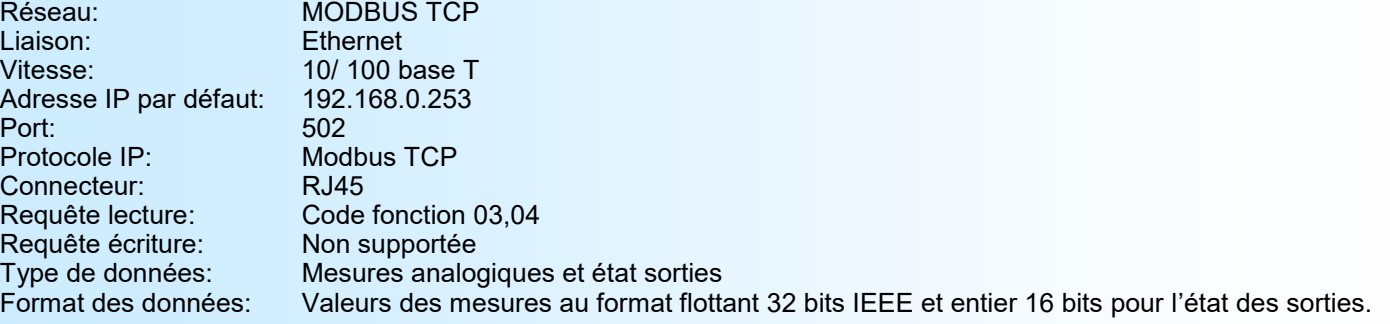

**Note**: Le CAN105 n'accepte qu'une requête MODBUS TCP à la fois.

### **2) Descriptions des données**

#### **2.1) Données accessibles**

Toutes les mesures sont accessibles en mode lecture. Les données sont disponibles sous différents formats:

- 2 mots soit 4 octets pour la mesure du courant et de la gamme d'affichage au format flottant 32 bits IEEE,
- 1 mots soit 2 octets pour les états des sorties en binaire.

#### **2.2) Trame d'exception**

Lors d'une erreur de trame (adresse de données, fonction, valeur incorrecte ), une réponse d'exception sera émise par l'esclave.

Particularités de la trame d'exception:

Code fonction: Le code fonction de la trame d'exception est identique à celui de la trame question, mais son bit de poids fort est forcé à 1 (ou logique avec \$80).

Code erreur: Le code erreur détermine le motif de l'envoi d'une trame d'exception.

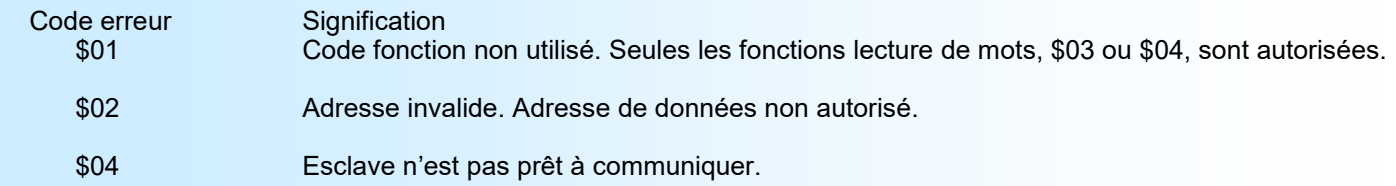

#### **2.3) Format des données**

- Données au format flottant 32 bits IEEE (mesures).

Données transmises poids fort en tête, composées de 4 octets soit 2 mots.

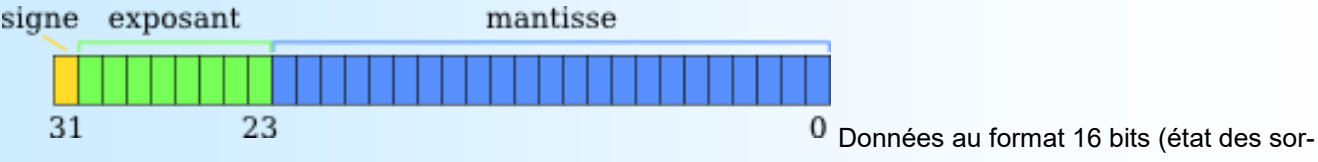

ties).

Données transmises poids fort en tête, composées de 2 octets soit 1 mot.

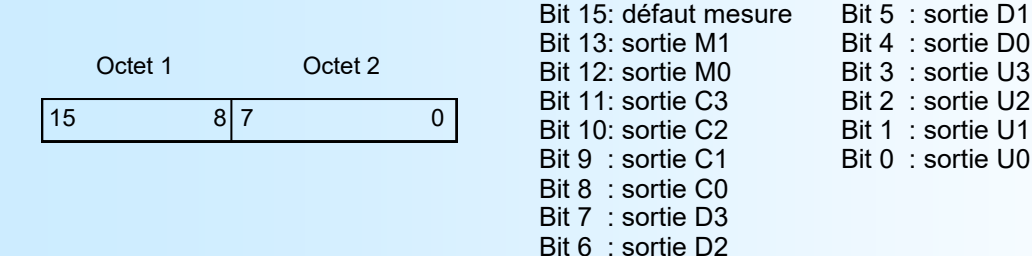

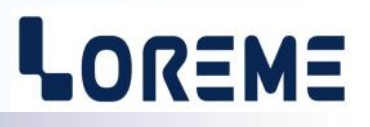

### <span id="page-9-0"></span>**3) Tableau des mesures**

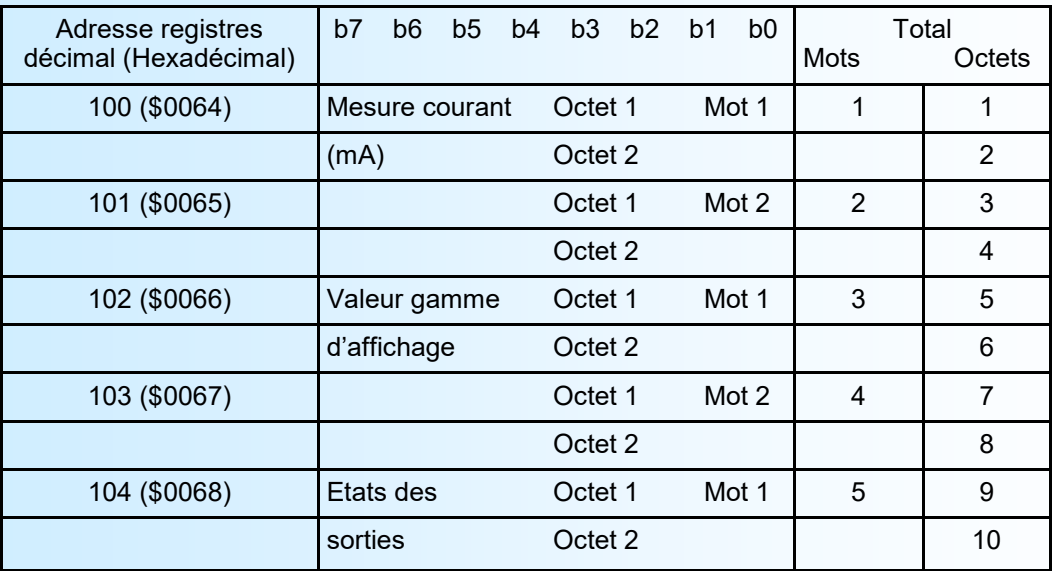

La mesure de courant et la valeur d'affichage sont au format flottant 32 bits IEEE. La valeur d'état des sorties est en entier 16 bits.

#### **4) Temps de réponse**

Le temps de réponse correspond au délais entre la transmission de la requête et la réception de la réponse par le maitre modbus TCP. Le CAN105 à un temps de réponse maximum de 35 ms. Comme le module ne peut gérer qu'une trame modbus TCP à la fois, l'intervalle de temps entre deux requête doit être au minimum de 40 ms (25 interrogations par seconde).

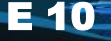

# <span id="page-10-0"></span>**Conseils relatif à la CEM**

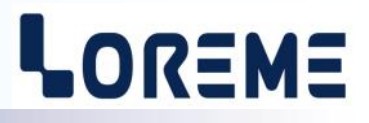

# **1) Introduction**

Pour satisfaire à sa politique en matière de CEM, basée sur les directives communautaire **2014/30/UE** et **2014/35/UE**, la société LOREME prend en compte les normes relatives à ces directives dès le début de la conception de chaque produit.

L'ensemble des tests réalisés sur les appareils, conçus pour travailler en milieu industriel, le sont aux regards des normes IEC 61000-6-4 et IEC 61000-6-2 afin de pouvoir établir la déclaration de conformité.

Les appareils étant dans certaines configurations types lors des tests, il est impossible de garantir les résultats dans toutes les configurations possibles.

Pour assurer un fonctionnement optimal de chaque appareil il serait judicieux de respecter certaines préconisations d'utilisation.

# **2) Préconisation d'utilisation**

# **2.1) Généralité**

- Respecter les préconisations de montage (sens de montage, écart entre les appareils ...) spécifiés dans la fiche technique.
- Respecter les préconisations d'utilisation (gamme de température, indice de protection) spécifiés dans la fiche technique.
- Eviter les poussières et l'humidité excessive, les gaz corrosifs, les sources importantes de chaleur.
- Eviter les milieux perturbés et les phénomènes ou élément perturbateurs.
- Regrouper, si possible, les appareils d'instrumentation dans une zone séparée des circuits de puissance et de relayage.
- Eviter la proximité immédiate avec des télérupteurs de puissance importantes, des contacteurs, des relais, des groupes de puissance à thyristor ...
- Ne pas s'approcher à moins de cinquante centimètres d'un appareil avec un émetteur (talkie-walkie) d'une puissance de 5 W, car celui-ci créer un champs d'une intensité supérieur à 10 V/M pour une distance de moins de 50 cm.

# **2.2) Alimentation**

- Respecter les caractéristiques spécifiées dans la fiche technique (tension d'alimentation, fréquence, tolérance des valeurs, stabilité, variations ...).
- Il est préférable que l'alimentation provienne d'un dispositif à sectionneur équipés de fusibles pour les éléments d'instrumentation, et que la ligne d'alimentation soit la plus direct possible à partir du sectionneur. Eviter l'utilisation de cette alimentation pour la commande de relais, de contacteurs, d'éléctrovannes etc ...
- Si le circuit d'alimentation est fortement parasité par la commutation de groupes statiques à thyristors, de moteur, de variateur de vitesse, ... il serait nécessaire de monter un transformateur d'isolement prévu spécifiquement pour l'instrumentation en reliant l'écran à la terre.
- Il est également important que l'installation possède une bonne prise de terre, et préférable que la tension par rapport au neutre n'excède pas 1V, et que la résistance soit intérieure à 6 ohms.
- Si l'installation est située à proximité de générateurs haute fréquence ou d'installations de soudage à l'arc, il est préférable de monter des filtres secteur adéquats.

# **2.3) Entrées / Sorties**

- Dans un environnement sévère, il est conseillé d'utiliser des câbles blindés et torsadés dont la tresse de masse sera reliée à la terre en un seul point.
- Il est conseillé de séparer les lignes d'entrées / sorties des lignes d'alimentation afin d'éviter les phénomènes de couplage.
- Il est également conseillé de limiter autant que possible les longueurs de câbles de données.

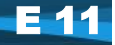

# <span id="page-11-0"></span>**Chronogrammes**

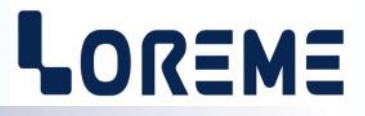

## **CHRONOGRAMMES DE MISE A JOUR DES SORTIES AVEC CYCLE NORMAL**

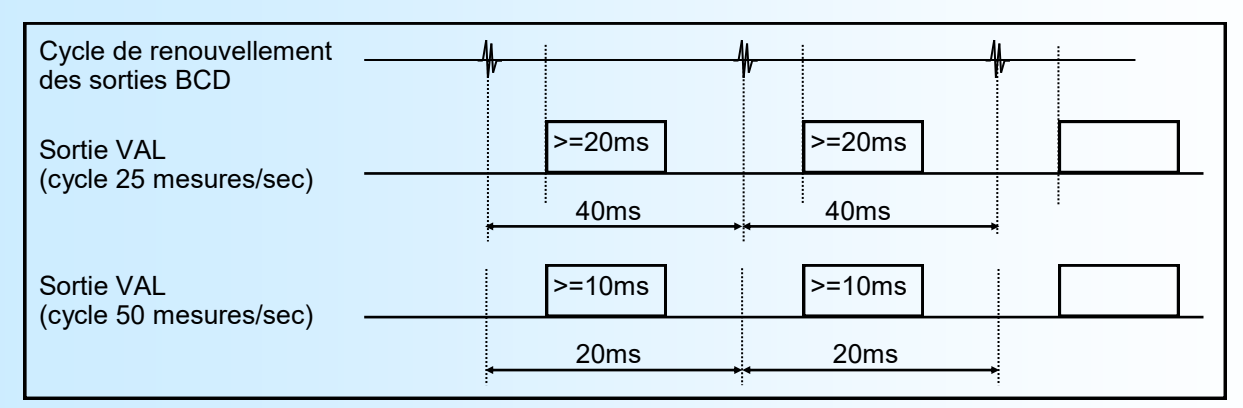

## **CHRONOGRAMMES DE MISE A JOUR DES SORTIES AVEC FONCTION « CYCLE SORTIE »**

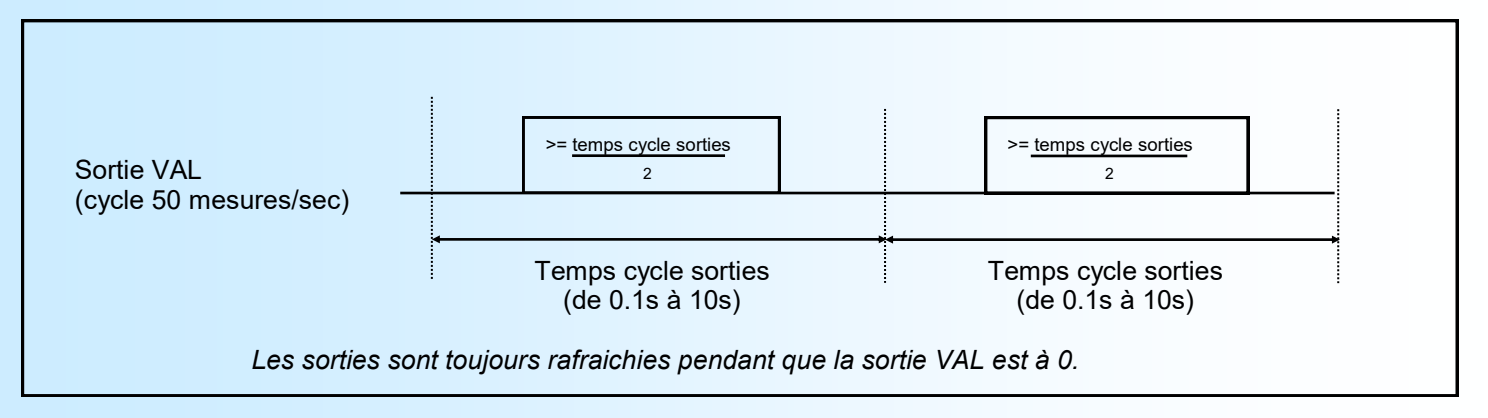

Les sorties sont stables et peuvent être lues durant la mise à 1 de la sortie VAL.

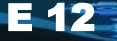

# <span id="page-12-0"></span>**Câblages**

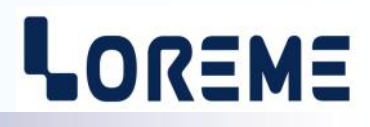

### **Exemple de raccordement des sorties**

# **Utilisation sortie Contact sec**

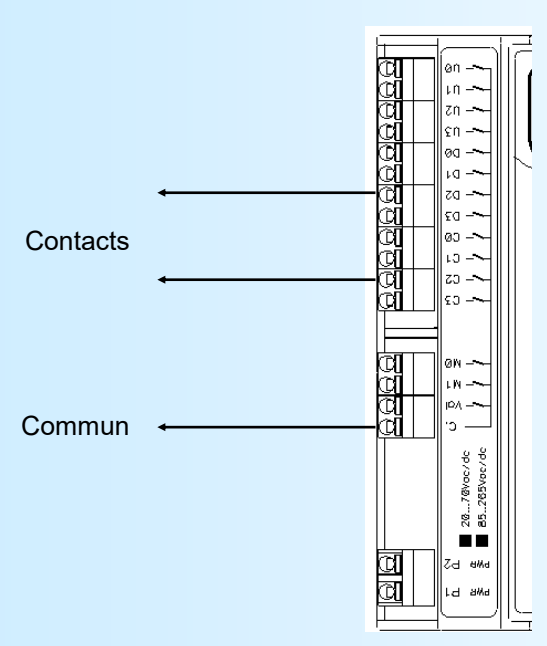

En logique <NORMAL>, les contact s de sortie sont ouverts au repos et fermés lorsque les sorties sont actives.

## **Utilisation comme sorties tension:**

En logique <NORMAL>, les sorties SV1 et SV2 sont à 0V au repos et à +V lorsqu'elles sont actives.

En logique <NORMAL>, les sorties SV1 et SV2 sont à +V au repos et à 0V lorsqu'elles sont actives.

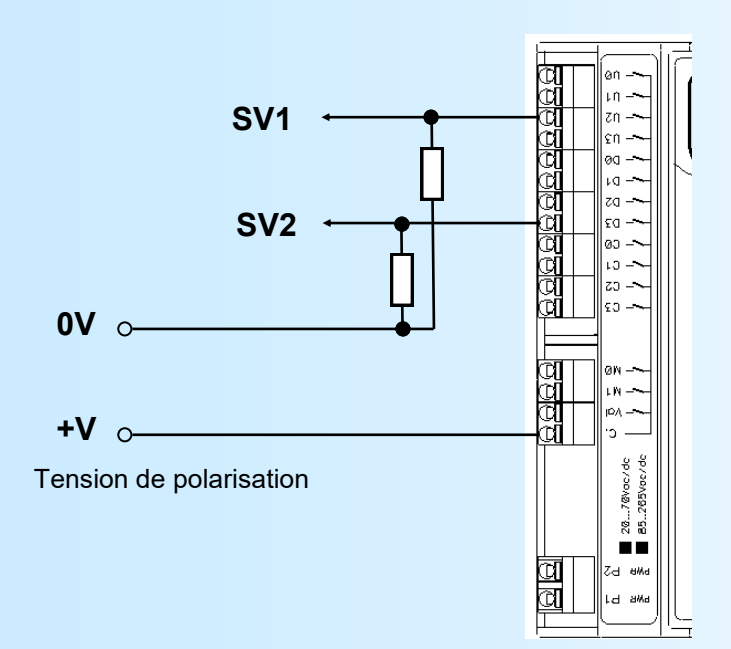

Tension de polarisation øη **+V**  $n -$ ជី |zn -ūĪ ∥çn — រី |00 — 꼛  $n =$ **SV1** |za –

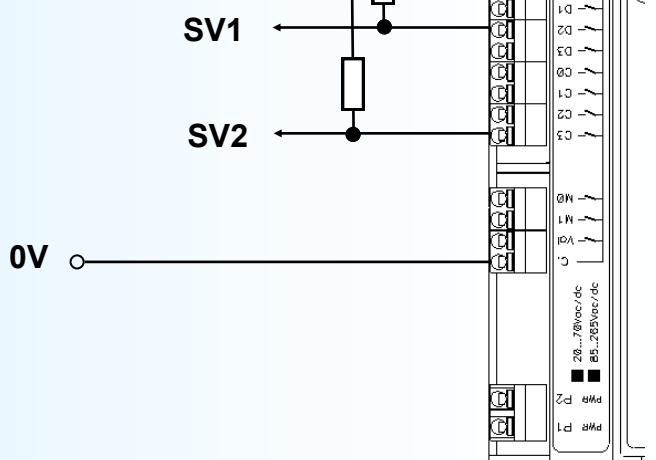

E 13

*Notes: Les résistances servent à limiter le courant traversant les relais statiques.*

# LOREME

# **ENCOMBREMENT**

<span id="page-13-0"></span>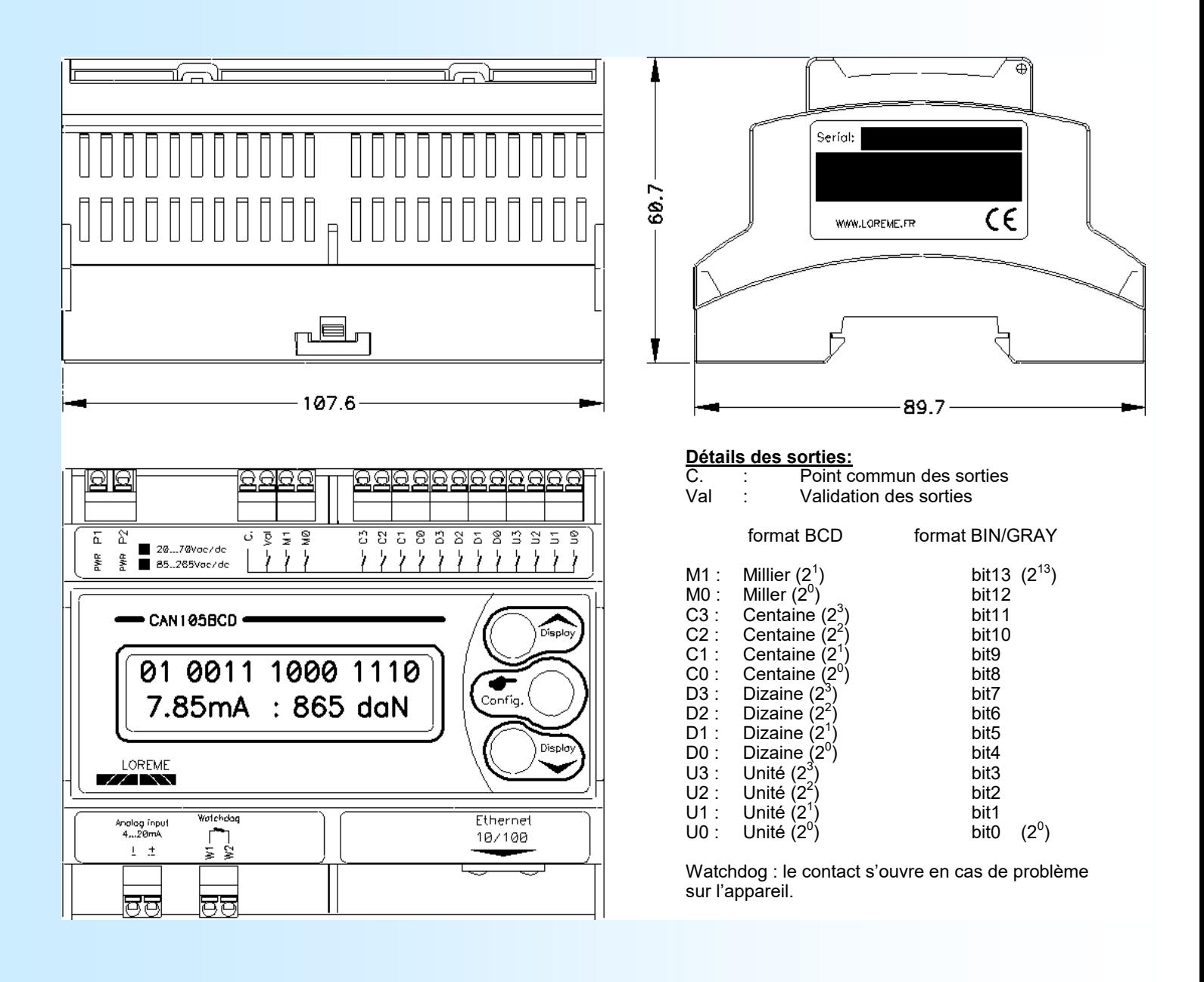